## Contenido

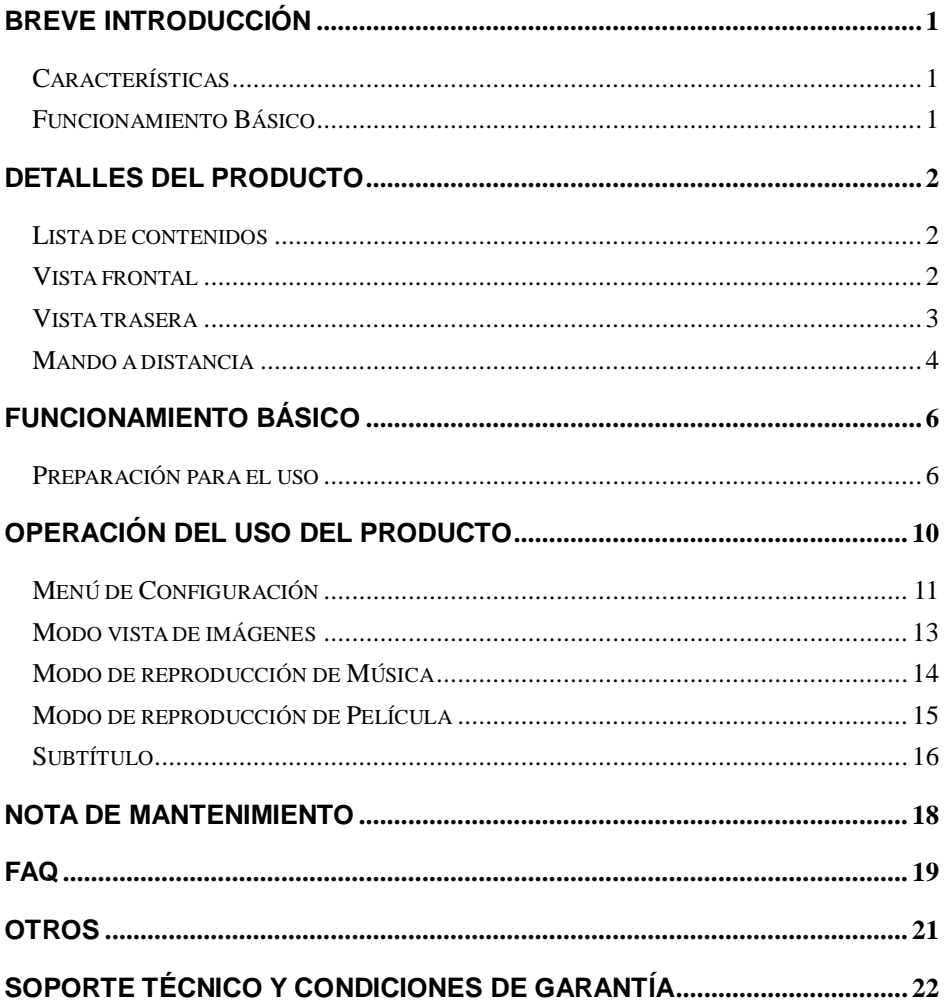

# <span id="page-1-0"></span>**Breve Introducción**

### <span id="page-1-1"></span>**Características**

Este producto es un nuevo tipo de reproductor de la familia del vídeo doméstico de alta definición, en el que puede reproducir sus películas favoritas, archivos de audio y vídeo desde la Unidad de Disco Duro integrado, la unidad de almacenamiento externo y la tarjeta de memoria incluyendo SD (Secure Digital), MMC (Multi Media Card) a un dispositivo reproductor de audio/video. Puede también descodificar un número de formatos de audio y vídeo que incluyen el formato tan popular de películas online RM/RMVB, fotos digitales y MP3. Mientras tanto, el producto, que incluye muchos puertos y HDMI, le puede mostrar imágenes y vídeos con alta definición. Es realmente su producto de entretenimiento deseado.

### <span id="page-1-2"></span>**Funcionamiento Básico**

Formatos de Vídeo- MKV, AVI, MP4, MPG,FLV, VOB, DAT, RM/RMVB,

DIVX

Formatos de Audio-MP3, WMA, AAC、APE、OGG、FLAC

Formatos de Imagen-JPG/BMP/PNG

PUERTO USB- Dispositivo de almacenamiento masivo USB

Interfaz Multimedia de alta definición HDMI, puerto audio /video de alta definición

Salida 1080P output -Full HD 1080P (1920x1080) salida de decodificador

# <span id="page-2-0"></span>**Detalles del Producto**

### <span id="page-2-1"></span>**Lista de contenidos**

Compruebe los accesorios tras recibir el producto. Si falta algún accesorio, contacte por favor inmediatamente con su distribuidor para asegurarse de su derecho como consumidor.

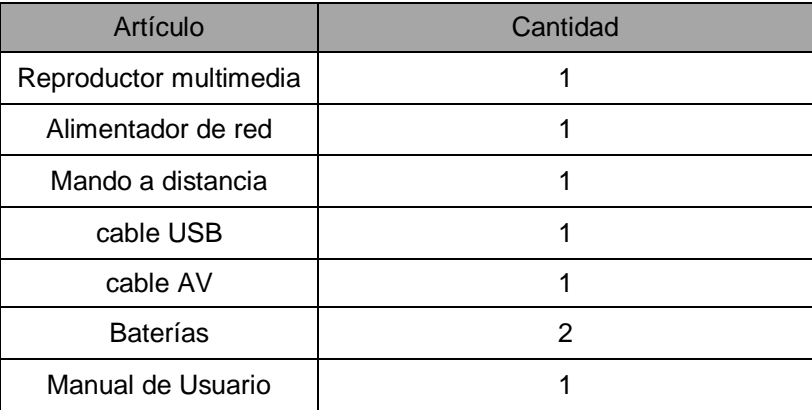

### <span id="page-2-2"></span>**Vista frontal**

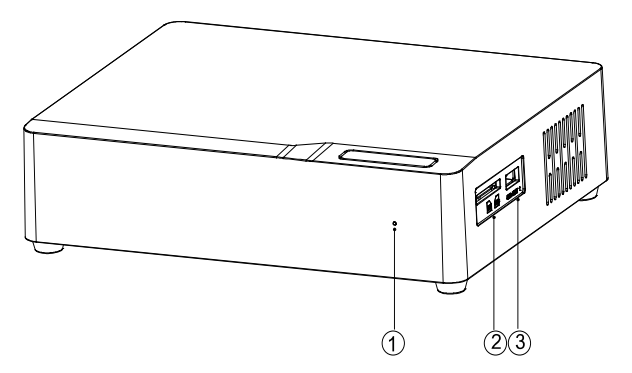

### Definición de Elemento

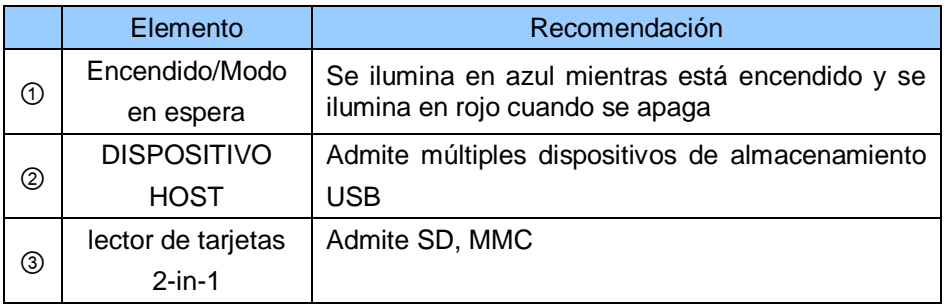

Cómo usar tarjetas de memoria: El producto lleva integrado un lector de tarjetas multimedia que admite tarjetas de memoria SD y MMC. Inserte la tarjeta de memoria suavemente en el lector con el lado de la flecha hacia arriba hasta que escuche un "click"

### <span id="page-3-0"></span>**Vista trasera**

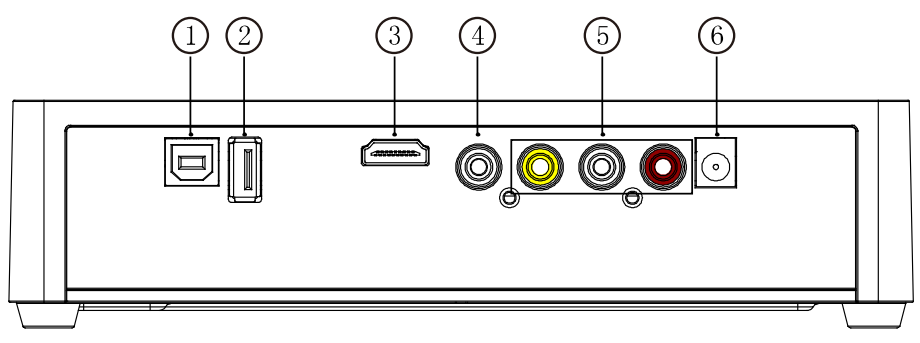

Definición de los puertos

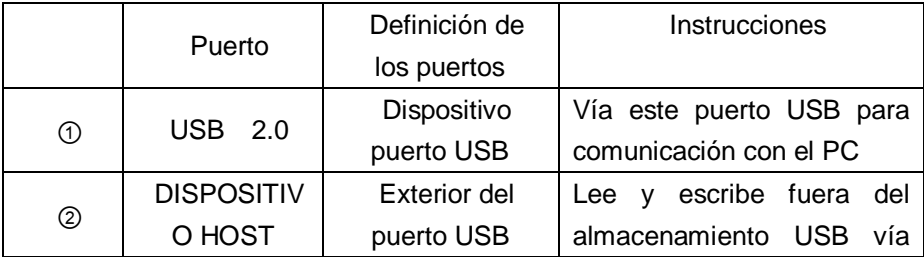

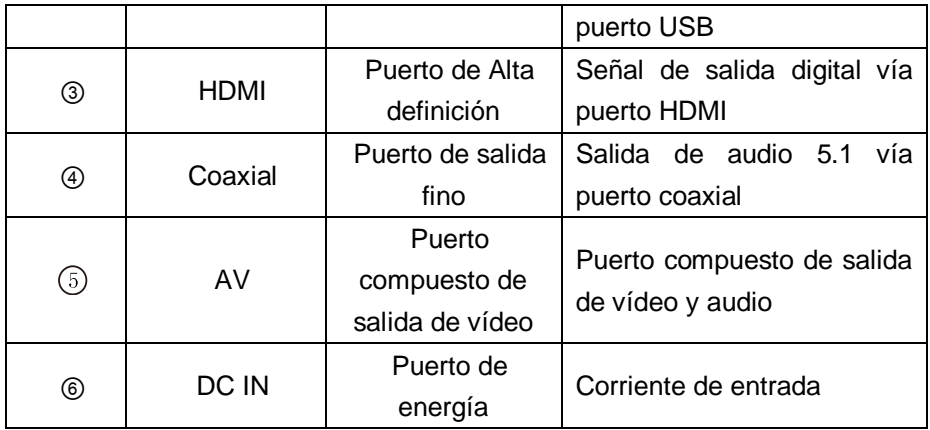

## <span id="page-4-0"></span>**Mando a distancia**

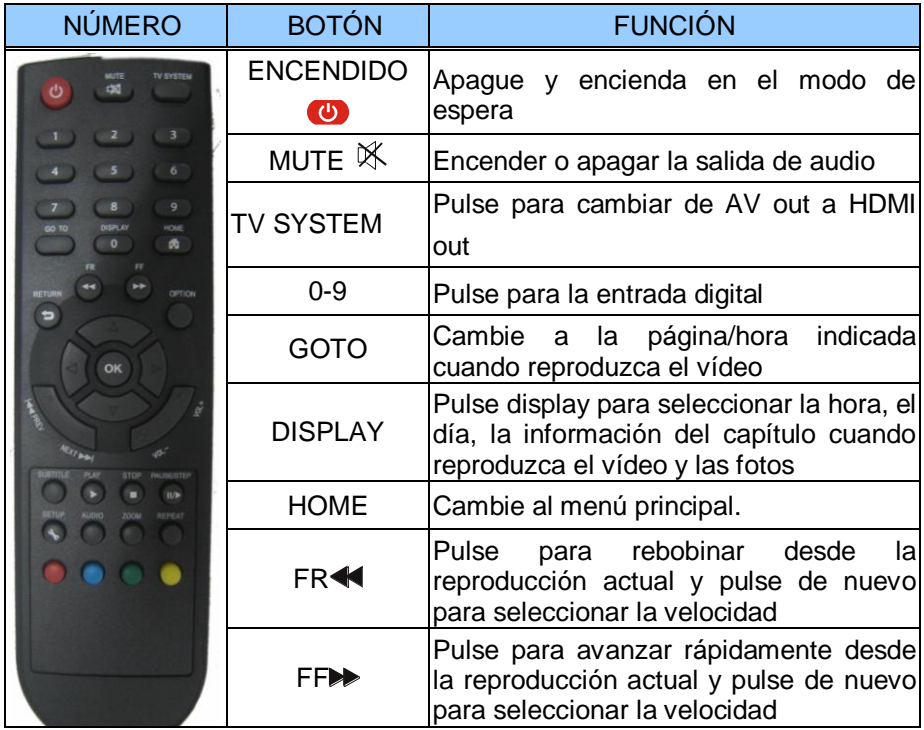

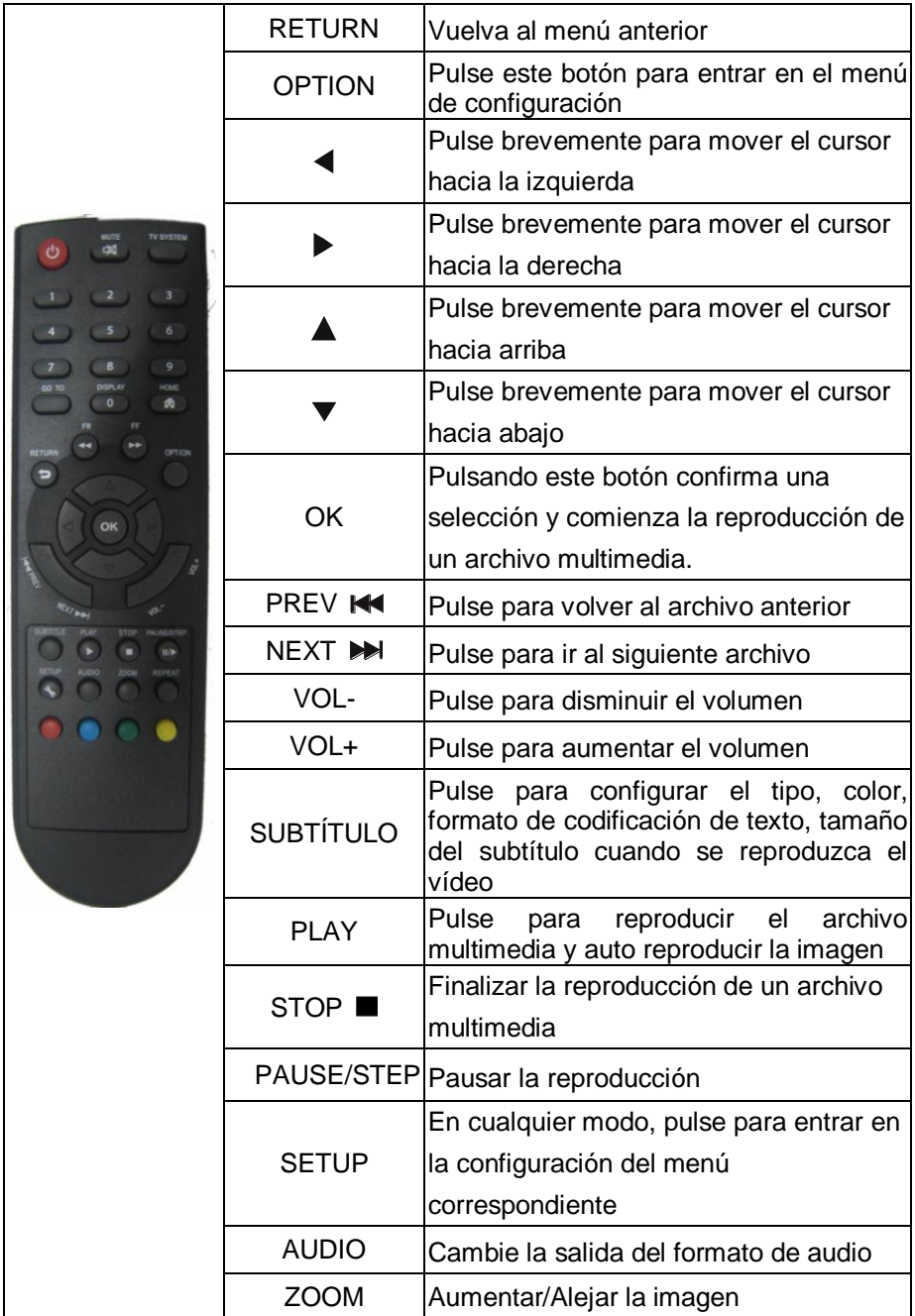

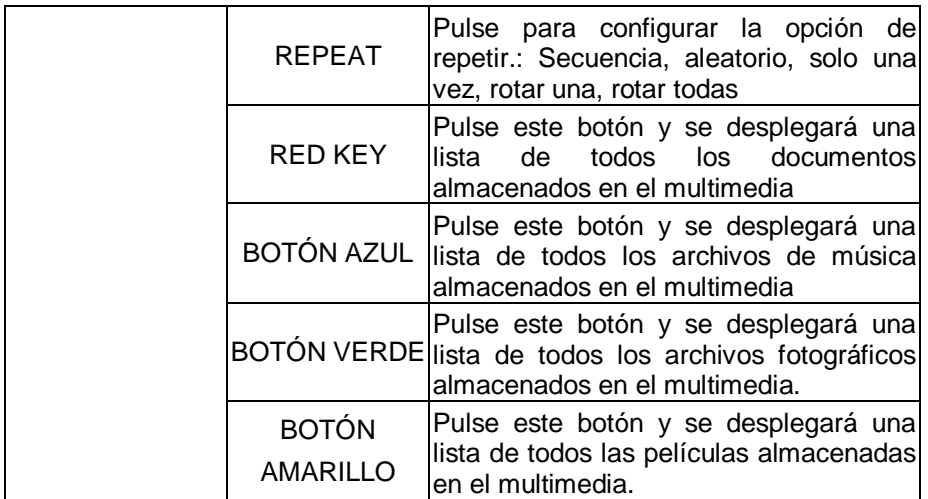

# <span id="page-6-0"></span>**Funcionamiento básico**

### <span id="page-6-1"></span>**Preparación para el uso**

### **1**,**Conexión a la corriente**

Saque el adaptador de corriente del paquete y conéctelo.

### **2**,**Conexión de la salida de audio y vídeo de la TV**

El producto está diseñado con múltiples salidas que incluyen compuestos (AV), Coaxial y HDMI. El particular puede seleccionar diferentes interfaces conforme a sus necesidades. El producto puede detectar la salida de vídeo de forma automática convirtiendo esta operación en algo muy práctico y fácil. Por favor, lea detenidamente la siguiente instrucción en lo referente a la conexión para evitar cualquier problema.

### **Conexión del compuesto de salida (AV)**

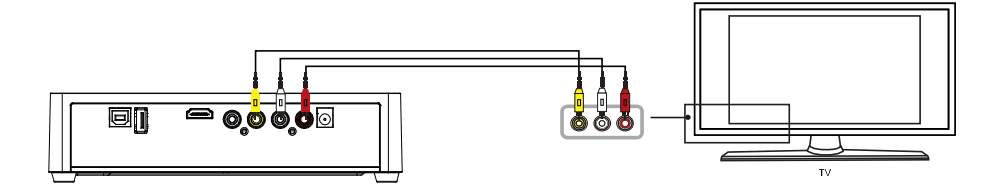

Conecte el conector amarillo en la salida AV del producto y entrada AV de la TV y conecte el conector rojo y blanco en la entrada de audio de la TV o HIFI. Encienda la TV y seleccione el modo AV. Encienda el aparato y la TV mostrará la interfaz de comienzo.

**Nota:** Debe seleccionar la salida "PAL/NTSC" , de lo contrario no hay salida de vídeo para AV.

#### **Conexión coaxial de salida**

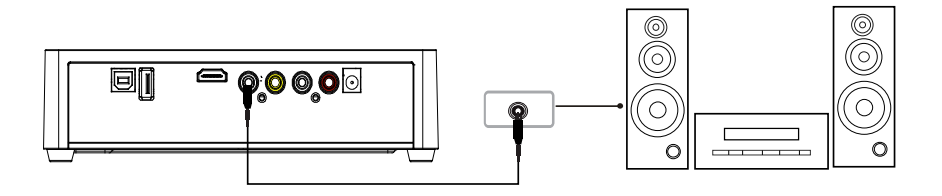

Salida coaxial: Conecte el conector coaxial del reproductor multi media con el conector coaxial de otro dispositivo de vídeo o audio mediante cable coaxial. Después vaya al interfaz de formato de salida de audio del producto e introduzca la interfaz del formato de salida y seleccione la opción de salida Digital "SPDIF". Está disponible para que disfrute de los sonidos 5.1 de alta calidad mediante un decodificador/amplificador multi canal con entrada coaxial.

Nota: Cuando seleccione el formato de salida "normal", no hay salida de

audio mediante salida coaxial y si selecciona el formato de salida "SPDIF", el HDMI y AV no tienen salida de audio.

#### **Modo de salida HDMI**

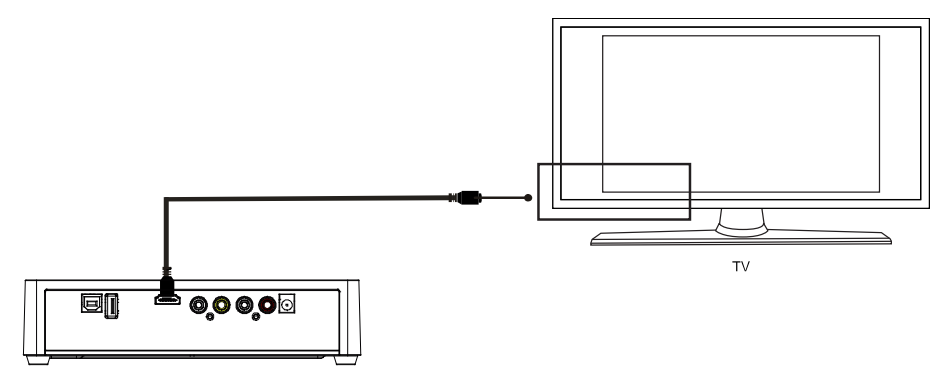

HDMI es una salida con el mejor efecto de audio y vídeo con salidas de vídeo digital y entrada de audio a la vez. Conecte el cable HDMI a la salida del producto y visualice el dispositivo con entrada HDMI. Seleccione el modo HDMI en su TV hasta que aparezca el interfaz de inicio.

**Nota:** Cuando seleccione la salida "HDMI" no hay salida de video mediante AV. Cuando seleccione la salida "PAL/NTSC" no hay salida de video mediante HDMI.

#### **El uso del interfaz del puerto USB HOST**

Reproductor con habilidad para expandir amplia capacidad. El puerto USB HOST puede leer discos duros externos portátiles, discos U, cámaras digitales, lectores de tarjeta y otros dispositivos de almacenamiento de datos Incluso sin la instalación de reproductores de disco duro, puede conectar dispositivos de almacenamiento externos mediante la interfaz de USB HOST.

Para reproducir directamente una variedad de formatos en alta definición y archivos de audio y vídeo de de alta fidelidad almacenados en dispositivos de almacenamiento.. Para ver películas en HD y fotos digitales de más calidad a la vez que la señal digital de salida que va al equipo de audio puede sentir los efectos del sonido de alta fidelidad.

### **Cómo conectar la interfaz USB al PC**

Este reproductor HDD es también un dispositivo personal de archivos multimedia y se puede usar mediante la conexión del PC vía la interfaz del USB.

1, Conecte el equipo la fuente de alimentación.

Mientras se usa el reproductor HDD con el PC, se necesita fuente de alimentación.

2, Conecte el PC con el cable USB

Conecte el reproductor HDD al PC con el cable USB para copiar y transferir datos.

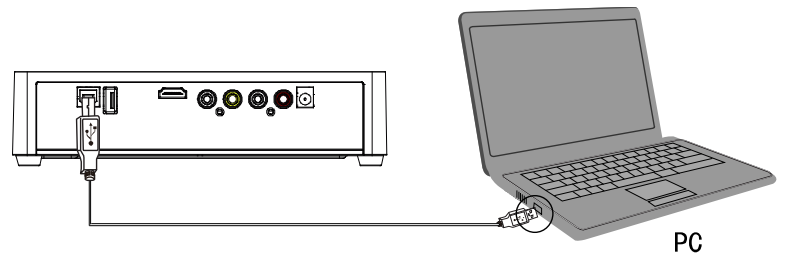

Siga la instrucción de la imagen de arriba y conecte el dispositivo al PC. Encienda el PC y entre en el sistema. El PC detecta el dispositivo de manera automática y este se puede usar como dispositivo de almacenamiento USB. Al finalizar la transferencia de datos, expulse el dispositivo de almacenamiento USB de manera segura (pinche en el icono del dispositivo USB y extraiga el cable USB)

Notes: 1, Por favor, no lo apague cuando lo conecte al PC para leer y escribir.

> 2, Si no se detecta el USB tras conectarlo con el cable USB, quizás el PC está ejecutando otro programa, por favor, desconecte el cable USB, espere unos 10 segundos y conéctelo de nuevo.

Este reproductor HDD es también un dispositivo personal de archivos multimedia y se puede usar mediante la conexión del PC. Puede ver y copiar archivos fácilmente.

# <span id="page-10-0"></span>**Operación del uso del producto**

Cuando conecte el dispositivo a la fuente de alimentación por primera vez, pulse el botón "power" del mando a distancia y el equipo se encenderá de manera automática y aparecerá en el menú principal.

Por favor, lea las siguientes instrucciones cuidadosamente para entender el funcionamiento de cada opción

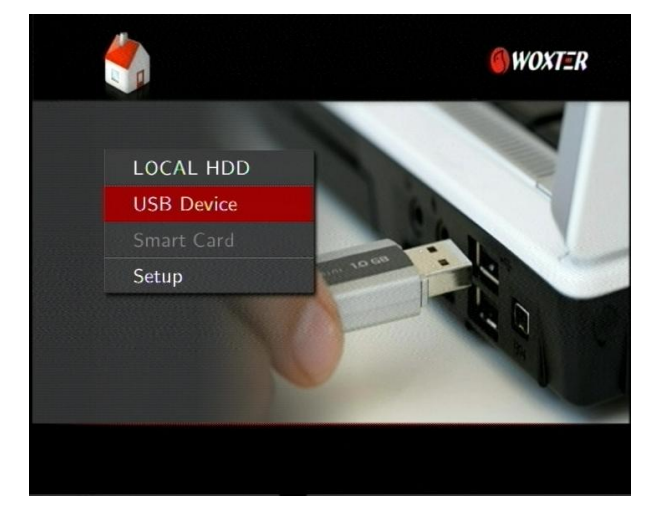

**Menú Principal:** Aparecerán cuatro funciones en el menú principal

Puede acceder a este menú pulsando el botón de "HOME" en el mando a distancia. Debajo de la interfaz principal, puede seleccionar el dispositivo LOCAL HDD, USB, Smart Card, icono Setup pulsando el botón "<" and " $\blacktriangleright$ " en el mando a distancia, después pulse el botón "OK" para ver o reproducir los archivos correspondientes almacenados en el HDD, el USB externo, tarjeta y lector de tarjeta. Además, puede dirigirse al menú de configuración y configurar el "idioma", "Video" "Audio", "Fotos" etc. según sus necesidades cuando lo use por primera vez.

### <span id="page-11-0"></span>**Menú de Configuración**

.

Seleccione la opción "Setting" para acceder al menú de configuración Después seleccione cualquier opción deseada pulsando "up" y "down" en el mando a distancia y pulse OK para confirmar o pulse "Return" para salir

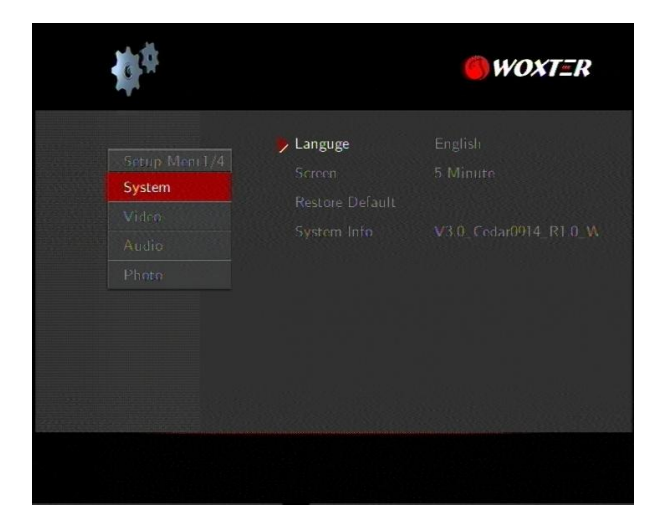

### **Configuración del Sistema:**

- Idioma: Seleccione para usar el idioma OSD( idioma de Despliegue en Pantalla). Pulse  $\blacktriangle$  and  $\nabla$  para seleccionar el idioma. Pulse OK para confirmar.

Subtítulo: Enciende o apaga la función de subtítulo.

- Pantalla: Enciende o apaga la función de pantalla en el protector de pantalla. Pulsar las flechas de navegación para seleccionar. El modo de protector de pantalla comenzará automáticamente tras 2, 5 o 10 minutos de inactividad.

- Restauración por defecto: Para restaurar los ajustes por defecto de fábrica

- Información del Sistema: Vea la información de la versión del software

### **Ajuste de Audio**:

Seleccione para elegir la salida de audio:

- Normal: La señal digital sale directamente a través del equip

- SPDIF : la señal digital de audio es decodificada mediante la salida del

equipo mediante óptico.

### **Configuración del Vídeo**:

Salida de Vídeo:

Seleccione para ajustar el sistema de TV: NTSC, PAL, 480P, 576P, 720P 50HZ, 720P 60HZ, 1080i 50HZ, 1080i 60HZ, 1080P 50HZ, 1080P 60HZ Reanudar la Reproducción: On/Off. Cuando una película está pausada, el dispositivo registrará el tiempo que la película está pausada y el siguiente usuario puede elegir "Reanudar la Reproducción" para continuar en el punto donde se pausó para reanudar la reproducción. Esta operación solo admite el disco duro local y los dispositivos de almacenamiento extraíbles, pero no admite los drivers de DVD.

Detección Automática: On/Off Enciende/Apaga la función auto detección.

### **Ajuste de Fotografía**:

- Duración del pase de las diapositivas: Ajuste el intervalo del pase de diapositivas. 3/5/10/20s

- Efecto de transición: Seleccione los efectos de transformación de una imagen de los ocho disponibles.

- Música de Fondo: Existen dos opciones a elegir: Folder (Carpeta) y Play List (Lista de Reproducción). Si elige la opción FOLDER (Carpeta) la música debe estar en el mismo fichero y puede elegir la posición de la música de fondo mediante la navegación. Si elige la opción PLAY LIST (Lista de

reproducción) cada vez que encienda el reproductor multimedia debe elegir una carpeta como carpeta de fondo y reproducir una canción sobre ella. Cuando reproduce imágenes, la música de dicha carpeta será la que sonará.

#### <span id="page-13-0"></span>**Modo vista de imágenes**

Introduzca un dispositivo de almacenamiento y aparecerán los archivos del directorio actual. Pulse "A" and "V" para seleccionar el archivo contenedor de imágenes. También puede pulsar el botón verde o rojo del mando a distancia y aparecerán todos los archivos de imágenes admitidas por el dispositivo, si pulsa el botón rojo aparecerán todos los archivos de audio e

imagen.(Nota :Si pulsa los otros dos botones de color del remoto, no

aparecerán los archivos de imagen)

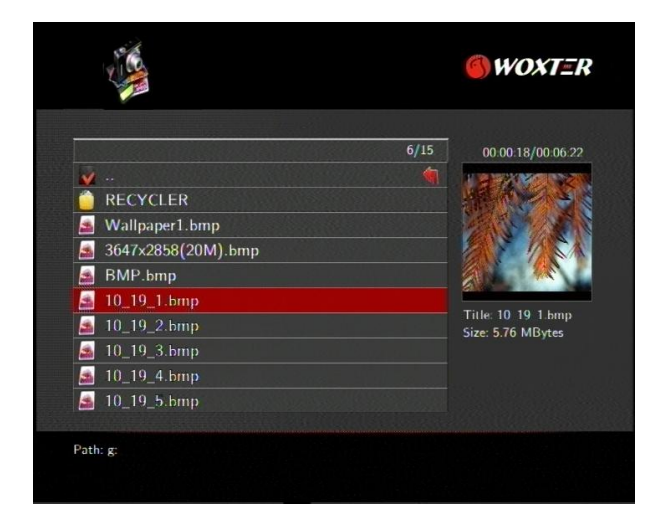

Entre en la carpeta y pulse " $\blacktriangle$ " and " $\nabla$ "para seleccionar la imagen que quiere ver y pulse "OK", la imagen se mostrará en pantalla completa. Cuando busque una foto, pulse los botones UP y DOWN para ver la foto anterior o siguiente. Si quiere reproducir música durante la vista de diapositivas, asegúrese de que copia el archivo o archivos de música en el mismo directorio que las imágenes. Configure la "Música de Fondo" y la música de manera sincronizada cuando busque la imagen (Sólo en formato MP3).

#### <span id="page-14-0"></span>**Modo de reproducción de Música**

Introduzca un dispositivo de almacenamiento y aparecerán los archivos en el directorio actual. Pulse "A" and "V" para seleccionar el archivo contenedor de audio. También puede pulsar el botón azul o rojo del mando a distancia y aparecerán todos los archivos de música admitidos por el dispositivo, si

pulsa el botón rojo aparecerán todos los archivos de audio e imagen.(Nota :

Si pulsa los otros dos botones de color del remoto, no aparecerán los archivos de música)

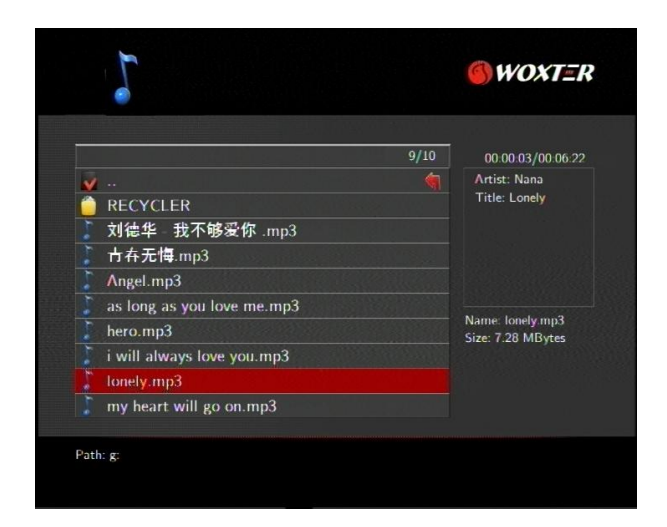

Aparecerá una tira en miniatura en la parte inferior de la pantalla junto con la información de la canción. Pulse "A" and "V" para seleccionar el archivo que quiere reproducir y pulse OK para reproducirlo. Esta función de búsqueda de

música admite formatos de reproducción MP3, WMA, AAC APE 、OGG、

### FLAC.

### <span id="page-15-0"></span>**Modo de reproducción de Película**

Introduzca un dispositivo de almacenamiento y aparecerán los archivos del directorio actual. Pulse "▲" and "▼" para seleccionar el archivo contenedor de vídeos También puede pulsar el botón amarillo o rojo del mando a distancia y aparecerán todos los archivos de película admitidos por el dispositivo, si pulsa el botón rojo aparecerán todos los archivos de audio e

imagen. (Nota : Si pulsa los otros dos botones de color del remoto, no

 $\bigcirc$  *WOXTER*  $\frac{3}{10}$ 00:00:34/00:06:22 RECYCLER **E** SR1 06.avi SUB 10.avi & SUB 12.avi SUB 13.avi Title: SRT-06 avi & SMI 02 avi Size: 2.13 MBytes & SR1-03.avi & SRT 04.avi SRT 05.avi Path: g:

aparecerán los archivos de películas)

Pulse " $\triangle$ " and " $\nabla$ " para seleccionar el archivo que desea visualizar y pulse OK para reproducirlo a pantalla completa. Este reproductor soporta múltiples formatos de vídeo incluyendo RM, RMVB, AVI, MPG, VOB, DAT y más. Además soporta la reproducción desde el último punto donde paró por última vez ("breakpoint movie play"). La próxima vez que reproduzca la película le aparecerá un mensaje diciendo: "is play from the breakpoint" (reproducción desde el último punto de visualización). Si elige YES (Sí), la película comenzará desde dicho punto.

### <span id="page-16-0"></span>**Subtítulo**

El reproductor media player admite formatos de subtítulo que incluyen SSA,

SRT, SUB . Asegúrese de que el archivo de subtítulo y vídeo están en la misma carpeta y tienen el mismo nombre. Cuando reproduzca el archivo, pulse el botón SUBTÍTULO para mostrar/ esconder el menú de configuración del subtítulo y conocer los ajustes. Si usa subtítulos externos en una película, pulse los botones de flechas del mando a distancia para seleccionar la opción y ajustar y pulsar OK para confirmar Puede entonces ajustar el formato de codificación, el tamaño de fuente, el color de fuente del subtítulo y seleccionarlo mediante la pulsación del botón UP/DOWN del mando a distancia. Por ejemplo, para cambiar el color del subtítulo, seleccione primero la opción de color mediante la pulsación de la flecha de la derecha, seguidamente pulse OK para confirmar, y por último pulse la flecha de arriba/abajo para seleccionar la opción deseada y pulse OK para confirmar los ajustes.

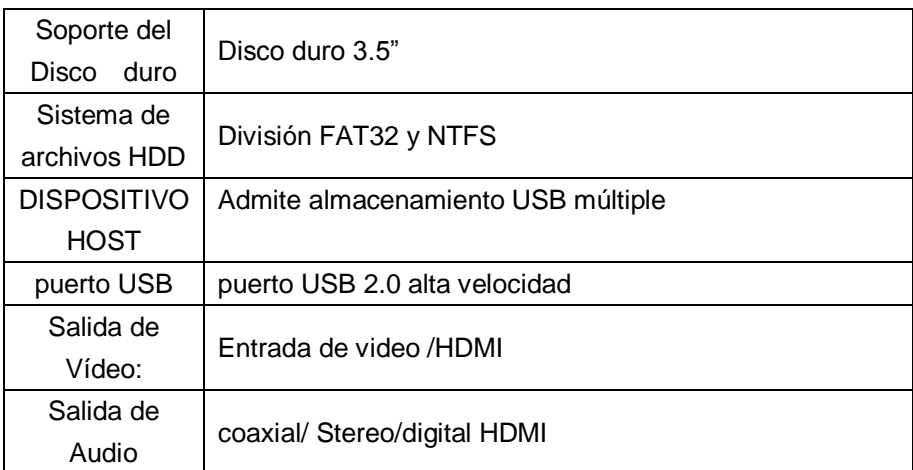

## **Especificaciones**

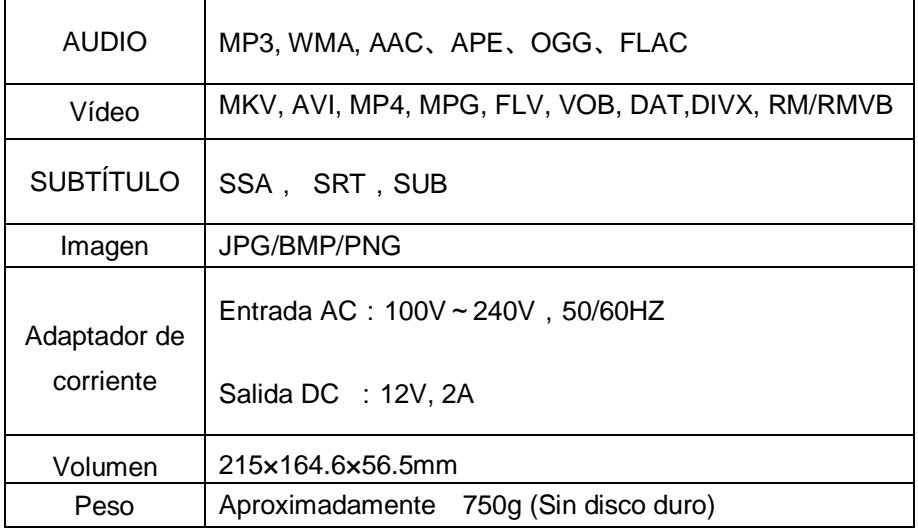

Admite los siguientes formatos de video, audio e imagen

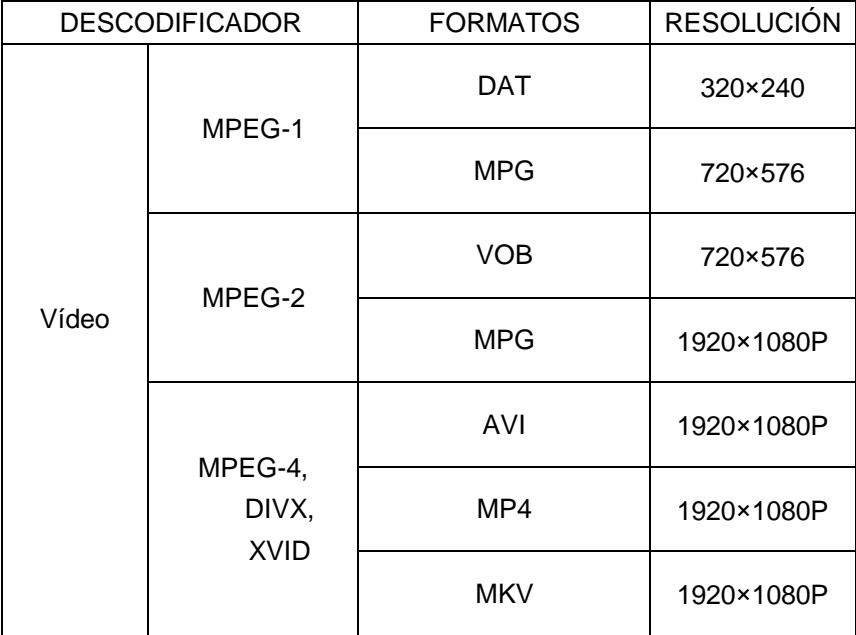

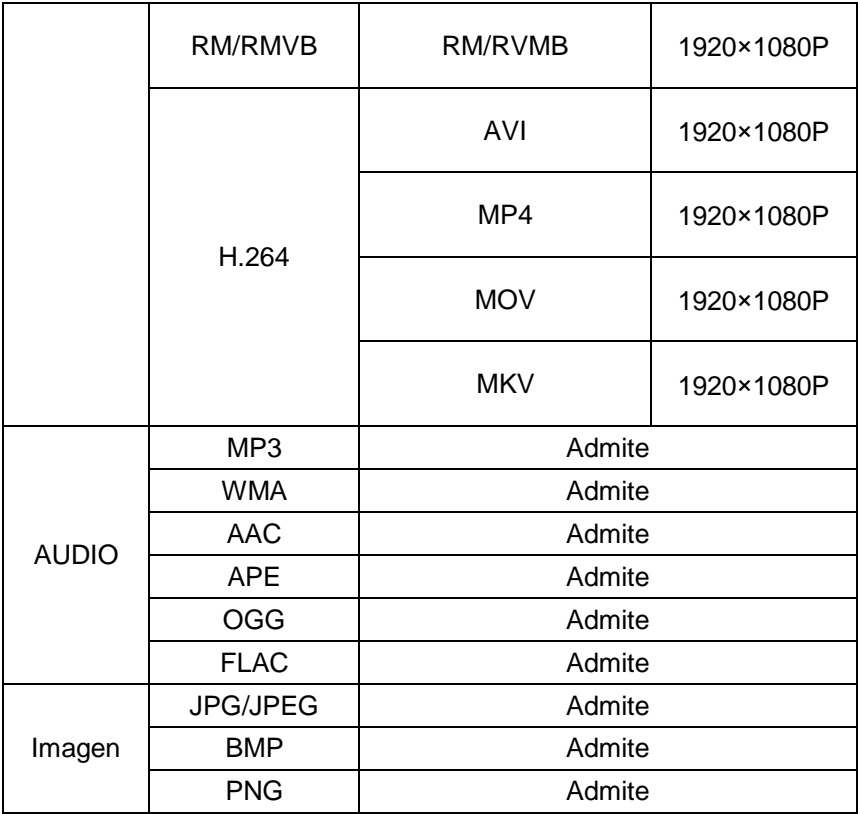

Nota: Para la mejora, la apariencia y especificación cambiará sin aviso.

## <span id="page-18-0"></span>**Nota de Mantenimiento**

Para proteger el uso normal de todos los accesorios, por favor, asegúrese de entender y fijarse en los siguientes puntos:

- Potencia de entrada AC100~240V, output DC 12V/2A.
- Bajo condiciones normales de trabajo, el adaptador de corriente se irá calentando, pero la temperatura corporal de 60 grados o menos es normal.
- Por favor, asegúrese de que haya suficiente oxigenación en la sala y no ponga el dispositivo en la cama, sofá o zonas similares donde no hay suficiente aire
- Por favor, no lo desmonte y envíelo al servicio técnico especificado para evitar peligro de shock eléctrico u otros daños.
- Por favor, extraiga el cable y cierre el dispositivo inmediatamente en caso de que el cable se rompa o entre líquido y envíelo al servicio técnico especificado.
- Advertimos de usar el dispositivo en una habitación a temperatura ambiente. El rango de temperatura es de 0~40℃.

# <span id="page-19-0"></span>**FAQ**

Este capítulo le da información sobre cómo solucionar algunos problemas que pueda tener con su reproductor

Q: He conectado el reproductor a mi televisor. ¿Por qué no aparece imagen o sonido en mi televisor?

A: Este problema se puede deber a varias causas. Por favor siga los siguientes pasos::

1) Por favor, asegúrese de que ha seleccionado la siguiente fuente AV en su televisión

2) Por favor compruebe que ha conectado el cable correcto para las señales de salida del video y del audio Puede encontrar información sobre la correcta conexión del reproductor en el sistema de entretenimiento casero en el

capítulo de instrucciones de operaciones básicas de la "conexión de salida

de audio y video de TV"

3) La señal de salida del reproductor no concuerda con la fuente de señal de la TV. Pulse "Video" en el mando a distancia para cambiar la señal de vídeo hasta que aparezca la imagen Repita esta operación hasta que aparezca la

imagen correctamente en su televisor.

Q: Mi reproductor no reproduce ningún sonido.

A: El volumen es demasiado bajo/ Mute está activo.

Por favor compruebe si el volumen de su reproductor y de su equipo de entretenimiento casero

Está configurado en el volumen adecuado y que el sonido no está apagado vía el botón "Mute" De lo contrario, por favor seleccione el modo de salida correcta digital en el Menú de Configuración. También puede consultar los Ajustes de Audio.

Q: ¿Por qué me debo desconectar el reproductor de la fuente de alimentación sin haberlo desenchufado de antemano? A: La carga o el guardado de la configuración actual de los ajustes del lleva aproximadamente 10 segundos cuando el reproductor está encendido o apagado Si el reproductor se desconecta de la fuente principal de alimentación sin haber sido apagado de antemano, se podrán perder los ajustes y la información Por favor, apague el reproductor pulsando el botón de encendido del equipo o en el mando a distancia y espere hasta que el botón de encendido del reproductor se ponga en rojo

Q: El idioma de la interfaz del usuario se ha cambiado. ¿Cómo cambio el idioma?

A: Para cambiar el idioma seleccionado vaya al menú "Setting". Seleccione el idioma que desea y pulse el botón de OK de su mando a distancia para confirmar. Los idiomas seleccionados se despliegan.

Q: He ajustado la configuración del reproductor en "Settings" y querría restaurar la configuración por defecto

A: ejecute el menú de ajustes "Restore defaults". El reproductor se reseteará con los ajustes por defecto. Los archivos guardados no se borrarán cunado haga estos ajustes

Q:Cuando intento desconectar el dispositivo USB aparece un mensaje que

dice que el dispositivo de volumen genérico no se puede detener en ese momento Intento detener el dispositivo más tarde y vuelve a aparecer el mensaje, ¿Que debería hacer?

A:Cierre cualquier programa que intente acceder información al reproductor,

incluyendo Windows® Explorer. Si esto no funciona, cierre todos los programas y espere durante 20 segundos, luego pruebe con el icono de la flecha verde de nuevo. Si sigue sin funcionar, apague el reproductor y desconecte el cable USB.

Q:Durante el encendido, aparecen en la TV unos destellos cortos o la pantalla aparece en azul o el salvapantallas.

A:Esto es normal, cuando el sistema se inicia, configura los parámetros

correspondientes para que salga la señal correcta de vídeo a la TV, durante el tiempo de inicio, la TV recibirá señales incorrectas o estas señales no serán estables y causarán que la pantalla de la TV produzca u destello, algunas TV lo tratarán como no señal y desplegarán una pantalla azul o salvapantallas.

### <span id="page-21-0"></span>**Otros**

**L**os accesorios de los productos pueden variar ya que esta serie de productos son varios, conforme a diferentes series y modelos.

Por favor, diríjase a la lista del producto o contacte con su agente para información.

Por favor, entienda que no habrá noticias anticipadas para la mejora de productos adicionales, el diseño de Outlook y actualización de las especificaciones. La ilustración puede variar ligeramente del producto real.

# <span id="page-22-0"></span>**Soporte técnico y condiciones de garantía**

Si tiene algún problema con este producto, le recomendamos lea primero detalladamente este manual o bien acuda a nuestra página web [www.woxter.com](http://www.woxter.com/) donde podrá acceder a "Preguntas frecuentes sobre el producto", "Resolución de problemas", "Actualizaciones y Drivers", "Manuales", etc…

Si aún así el problema persiste, y ante cualquier trámite que estime necesario, contacte con el distribuidor donde adquirió el producto, presentando siempre la factura original de compra del producto.

### **Términos de la garantía**

- 1. Dos años de garantía para nuestros productos, siempre y cuando se realicen correctamente todos y cada uno de los pasos indicados en el procedimiento de tramitación al SAT WOXTER disponible en [www.woxter.com](http://www.woxter.com/)
- 2. La garantía se considerará anulada en caso de rotura o manipulación de los precintos de garantía, si el material está dañado físicamente (maltrato, golpes, caídas), sin embalaje adecuado y/o daños de transporte, en caso de muestras evidentes de una manipulación incorrecta, uso indebido, suciedad etc.
- 3. Woxter, en ningún caso, se hace responsable de los discos o datos contenidos en nuestros diferentes soportes "ópticos" o "magnéticos", siendo el usuario el único responsable de los mismos.
- 4. Esta garantía no cubre los daños ocasionados a otros equipos que hayan sido usados con la unidad.
- 5. Términos sujetos a cambios sin previo aviso.

### SI NECESITA INFORMACIÓN MÁS DETALLADA SOBRE NUESTRAS

### CONDICIONES DE GARANTÍA ENTRE EN: www.woxter.com